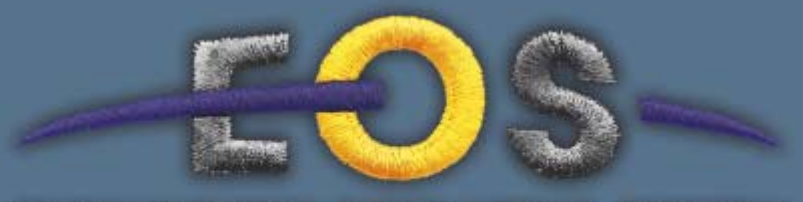

## EMBROIDERY OPERATING SYSTEM

# :just imagine

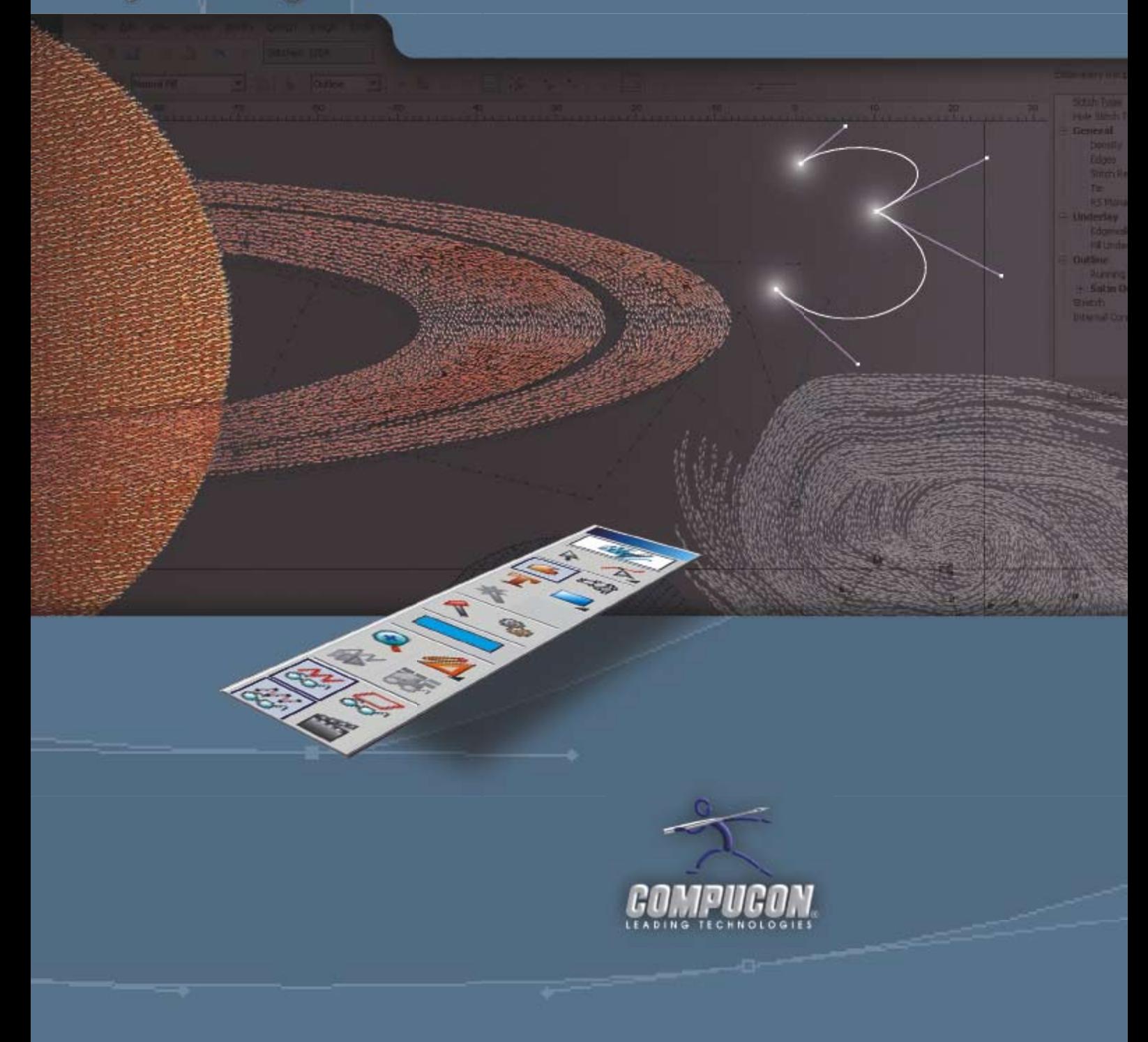

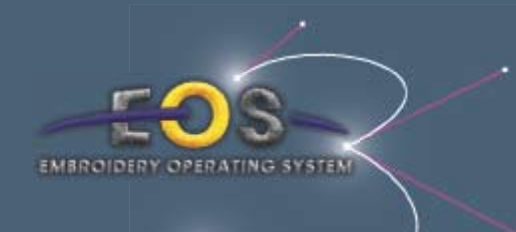

**Imagine embroidery software which is both powerful and easy to use - an impossible combination? Welcome to the world of EOS 3 and see for yourself!**

**EOS 3 includes over 200 new and redesigned features and functions with new, customizable interface and menus for the most powerful digitizing and editing available.**

### :just imagine

# **D** igjitizing

#### A new design philosophy

Just draw all the blocks of your design in one color. When you've finished, use the object list to select the blocks you want to change to a different color and re-sequence them all at once without needing to insert machine codes in between - **let EOS 3 do it for you!**

#### Drawing oriented software

Simply draw any object - as in any drawing package - and fill with stitches. Every embroidery tool is a graphics tool as well, making EOS 3.0 even easier to use without unnecessary interface and tool alterations.

#### Two-way communication with drawing packages

#### \_Perfect Import of Vector files

EOS 3 imports vector files such as **\*.emf** and **\*.wmf** preserving the original reference points as they were created in your drawing package.

\_Export your embroidery design as a vector file

Now EOS 3 allows you to export stitches, outlines or the background image as a vector file, preserving original curves created in EOS. You can also import multiple images (vectors or bitmaps) in the same active window.

#### New unified embroidery format

The new **\*.erf** file format stores outline and stitch information and - for the first time - even the image file (if selected), **ALL in one single file**.

#### Embroidery Recipes

No need to re-design your objects - advanced grouping of embroidery tools and parameters are **just one click away**. Just draw your outline and then select from various fill types including running stitch, satin outline, cross stitch and chenille.

#### Unsurpassed stitch quality

Excellent results even in the smallest areas with the new **intelligent density control** for turning fills and satin areas.

Let EOS **3 automatically connect blocks and input tie-ins or tie-offs** (lock stitches) for you in the most efficient way with rules that you define. The advanced **short stitches feature** provides high stitch quality even in smaller areas.

#### Edit while digitizing using elastic outlines

**Elastic outlines** gives you the freedom to transform your outlines while digitizing, while **Bezier point technology** allows smoother quality results with the fewest possible reference points. Elastic editing means that you really don't have to worry about points - just drag the line at any desired point.

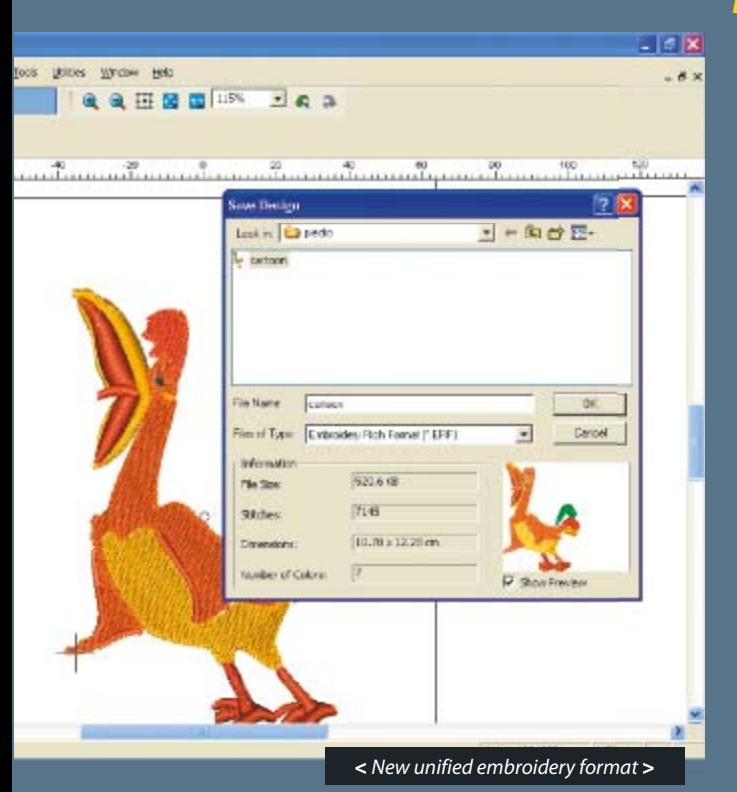

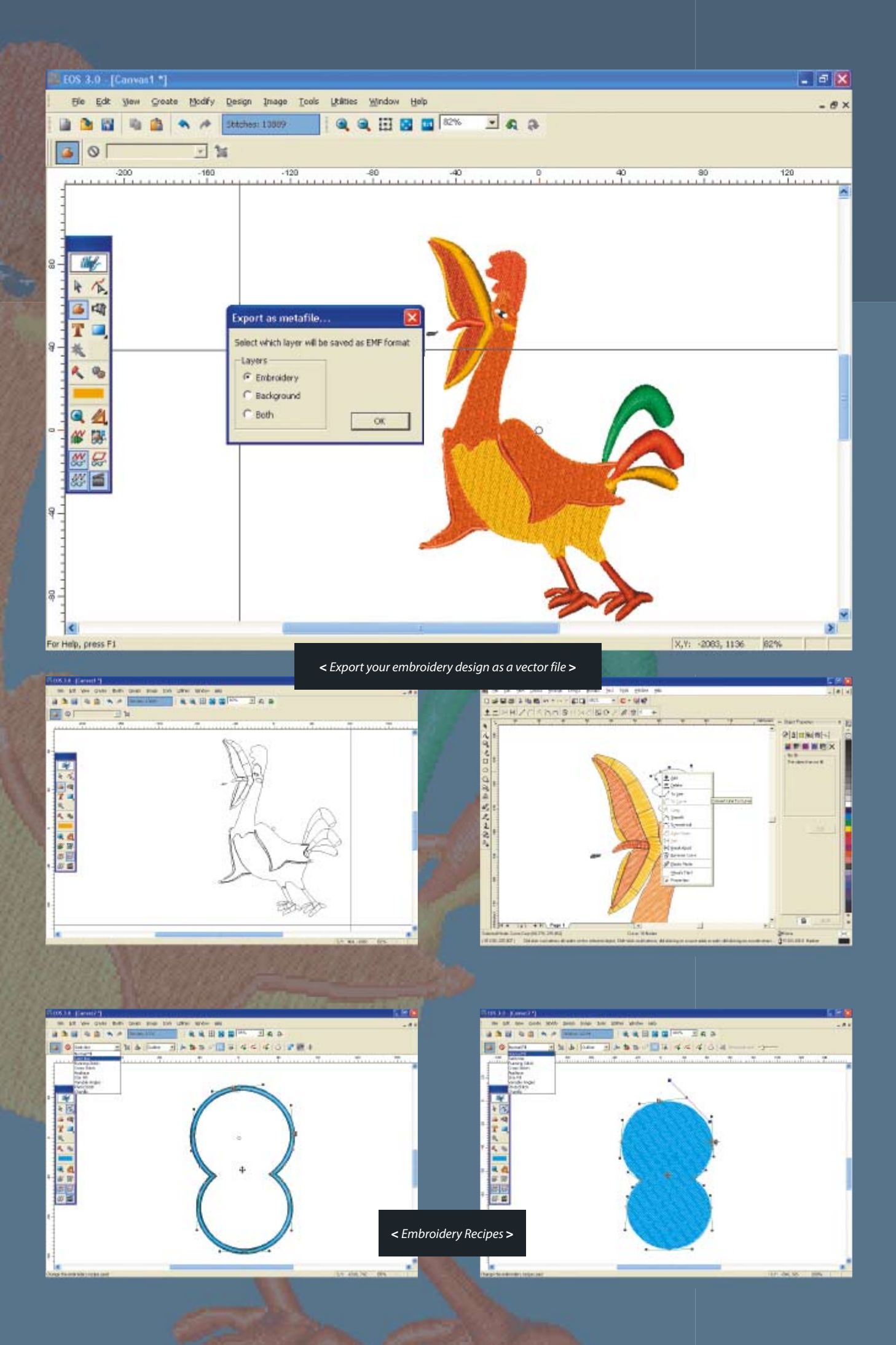

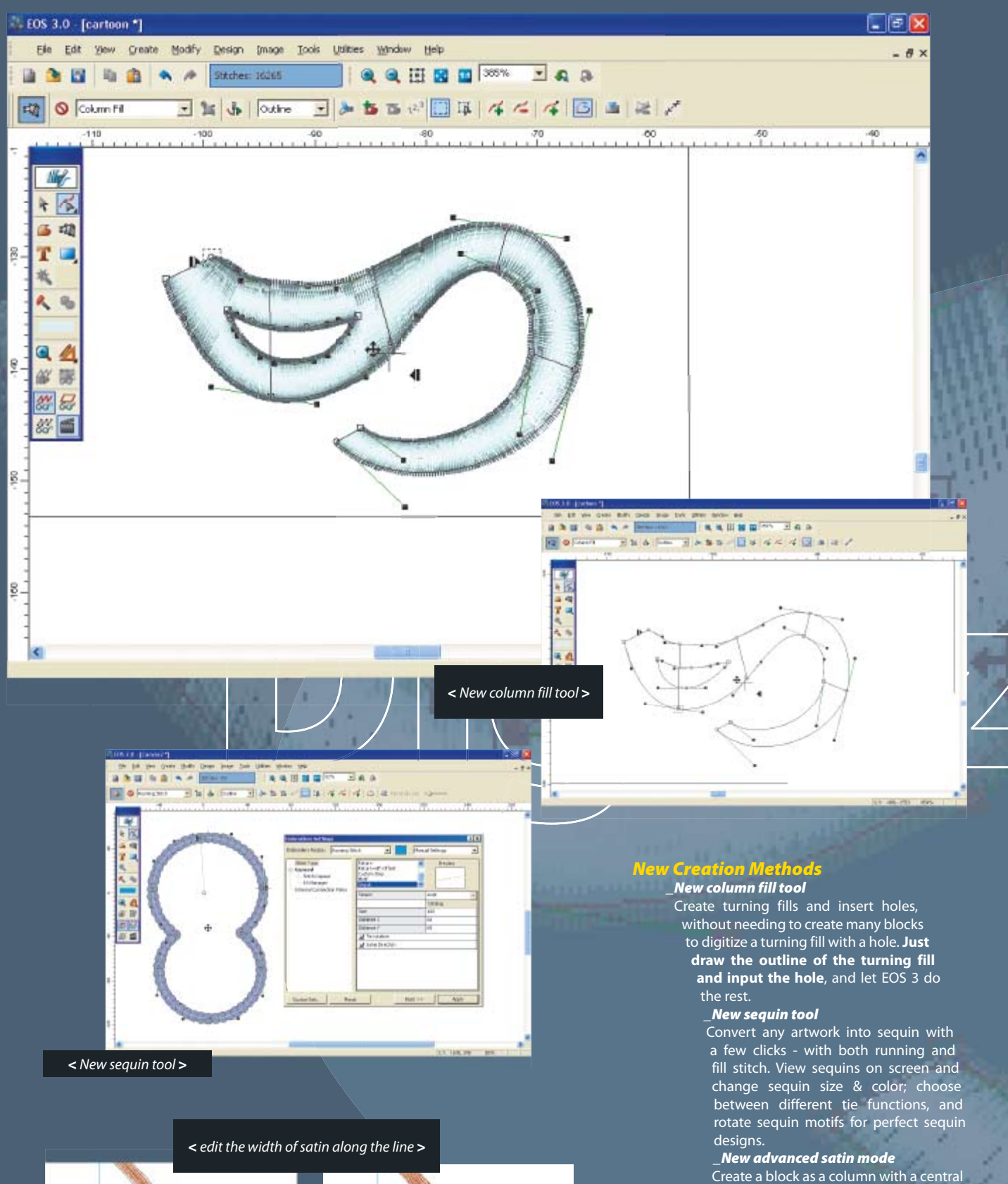

line and easily edit the width of satin along the line as if it has been created with column fill. **New in EOS 3!**

#### \_New branching

Create and edit multiple segments all with one entry and exit point but using a different stitch type for each!

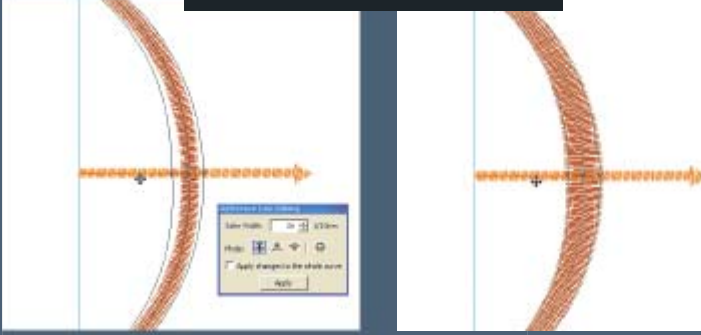

#### Automatic Digitizing \_New PhotoStitch/ Color PhotoStitch

scan or import a photo portrait and the wizard will help you automatically transform it into a single color or 4 color stitch design.

#### \_New AutoPunch

puts control of the results back in your hands, allowing you to select whether a specific block of the image will be created with satin (column fill) or complex fill. Bezier point technology guarantees fewer reference points and smooth stitch distribution.

#### \_New Auto Cross-Stitch

creating cross stitch designs has never been easier! Just load an image, follow the wizard steps and EOS 3 automatically creates a perfect cross stitch design.

#### \_New Magic Wand

This coup will contribute that the billion finals. The<br>The seniges will pripar to written the selected case

This can also determine whether the climate and 2000 to

ser "anta Parlos Anno)<br>| C. anta annoy shirt<br>| P. an a torq ritch

 $\begin{array}{l} \textbf{3} \text{ } \textit{A}\text{ } \textit{M} \text{ } \textit{M} \text{ } \textit{$ 

Telestimo Belgiuse<br>T. Statutatum L. Die freie

 $\frac{1}{2}$  of  $\frac{1}{2}$  of  $\frac{1}{2}$  in the set

 $=$   $\frac{1}{2}$ 

 $W = 0$ 

□ 世 1→1

 $\begin{array}{c} \text{I}-\text{Isch}+\text{Im}\min\min\limits_{\mathbf{x}}\min\limits_{\mathbf{x}}\\ \text{Intr}\lim\limits_{\mathbf{x}} \end{array}$ 

٠

1. Daerstrage<br>3. Greeninge

1 to Texase .<br>City backs

5-Centam

uses elastic curves and Bezier point technology to produce smoother outlines and high quality stitch results.

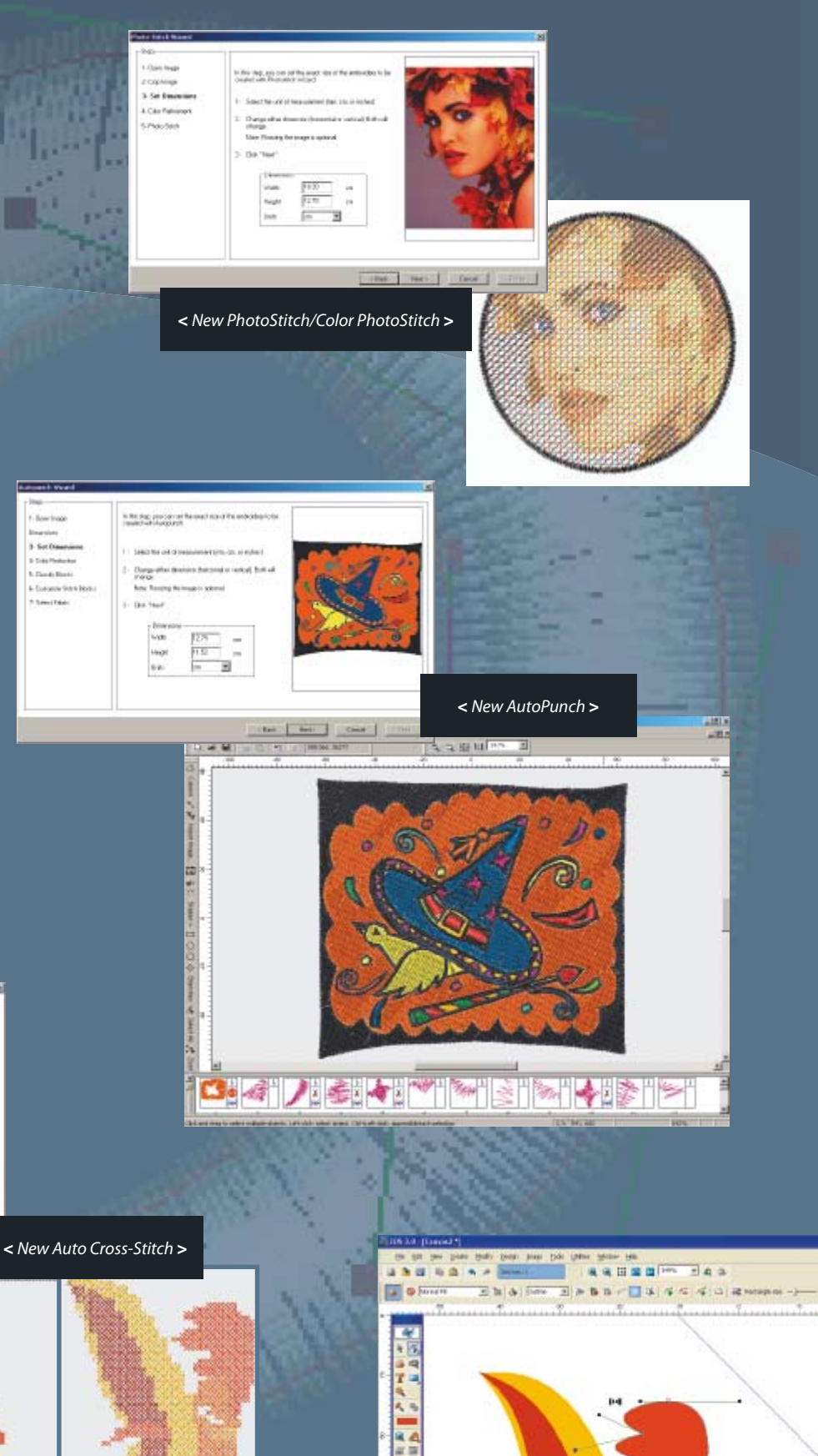

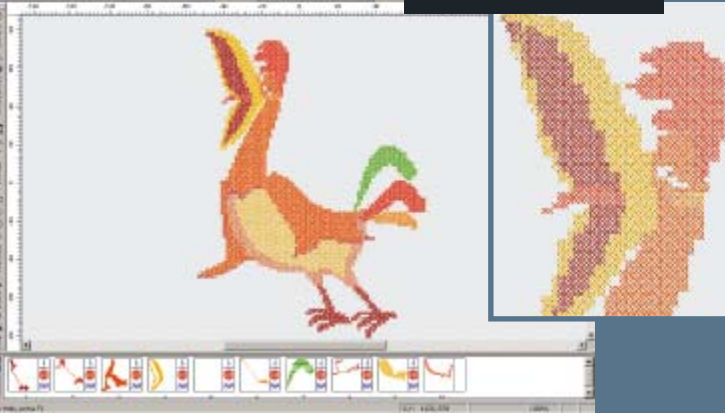

 $5.580$ 

< New Magic Wand >

国田

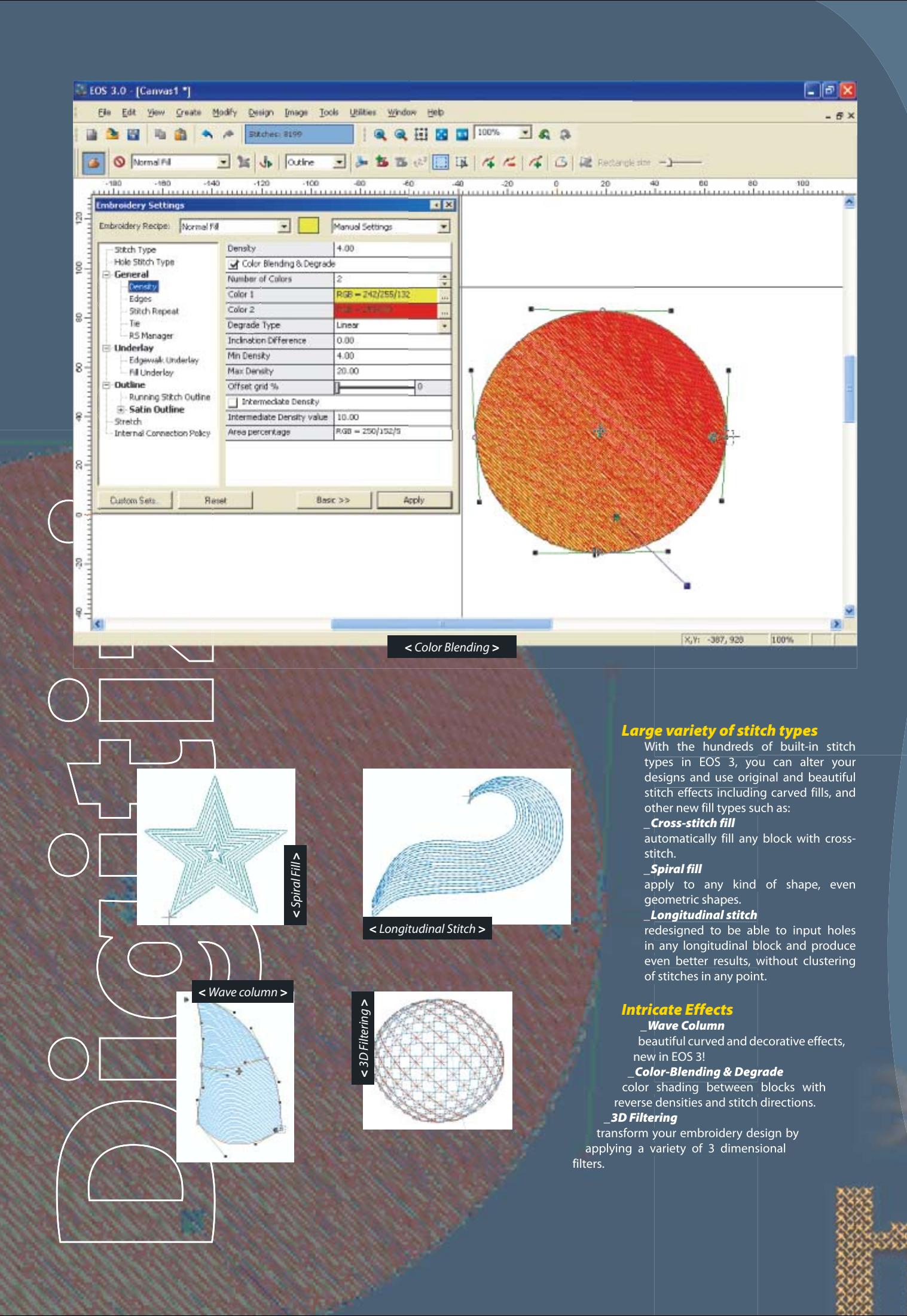

#### Lettering

**Both Lettering and HyperFont, incorporate elastic outline and Bezier point technology. Fewer reference lines mean smoother stitch distribution, making the lettering quality better by far, even for small letters.**

**With over 140 built-in fonts**, Lettering has been completely redesigned, starting from the interface and in keeping with popular word processing software standards:

#### \_Font Profile

save your favorite Lettering embroidery parameters once as a profile with fabric, font or style and recall directly from the font list. No need to keep re-entering letting properties all the time - a real time saver!

#### \_Convert

any built-in Compucon font from column to running stitch or satin outlines, complex fill, appliqué, and so on. More power in your hands!

#### \_Auto-Outline for Lettering

can be running stitch, special stitches or satin. Create your own font easier than ever with EOS 3!

#### New HyperFont

now uses a wizard and allows you to convert any Windows True Type Font onto stitch fonts with: **•Branches (turning fills)**

- **Complex fill**
- **Satin borders**
- **Running stitches**
- **Appliqué**

L

**There are no limits with HyperFont** - you can even convert your True Type fonts to special stitch fonts or even to sequins and chenille for beautiful designs.

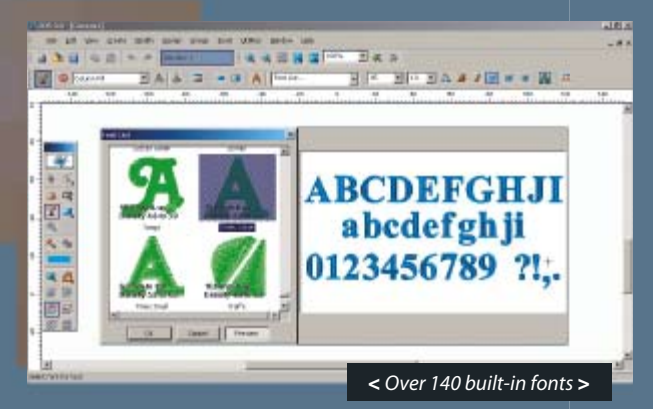

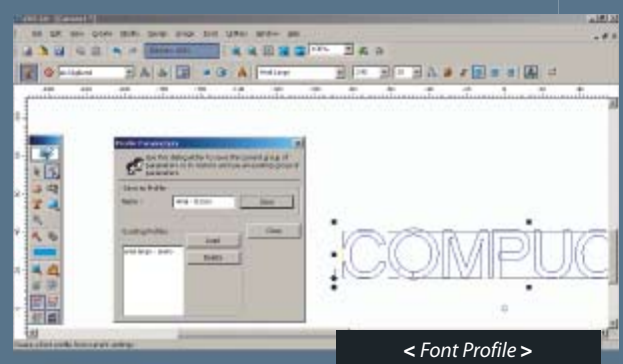

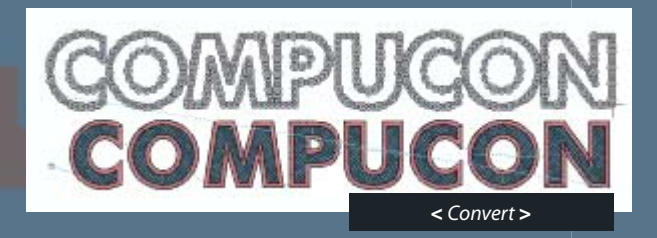

# E 同回路

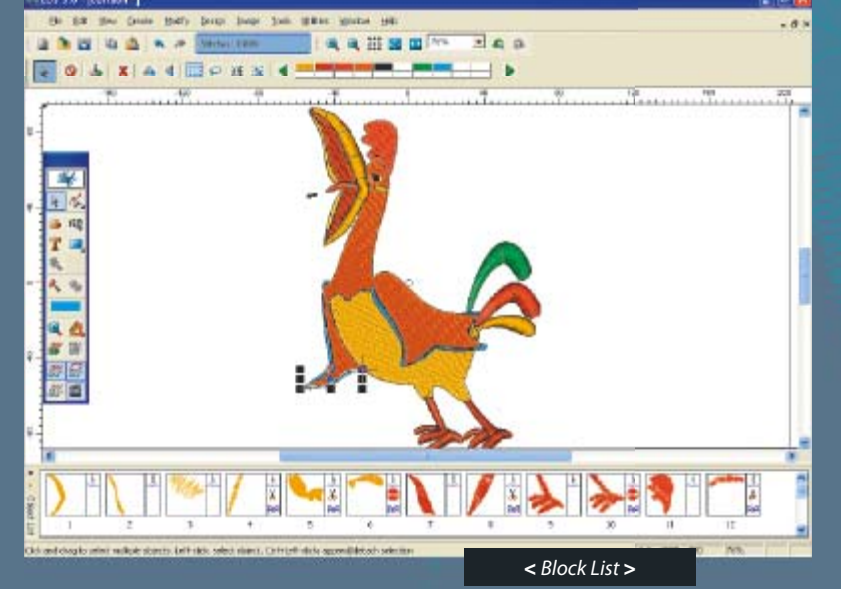

#### Object based embroidery

New object based technology makes editing simpler than ever \_Easily edit

by stitch, by block, multiple blocks or the whole design using a variety of new and powerful editing features:

#### \_Block list

the life that their trade limits limit from 1

the object list makes editing, re-sequencing and selection of blocks easy.

#### \_Block editing

change properties, entry and exit point and stitch inclination etc with just one click

#### \_Input embroidery settings

e pas in

EOS 3 includes two different ways for inputting your embroidery settings: one for beginners and one for more advanced users.

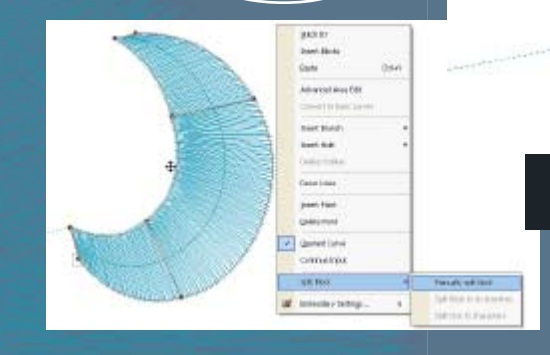

#### Merge & split blocks

Want to avoid overlapping between blocks with common characteristics? How about a uniform outline or underlay for 2 or more different blocks? Just click on Merge and EOS 3 does it for you. What if you want to split one block in small blocks and treat them separately? Just click on Split Block.

#### Advanced area editing

How many times have you wanted to treat the underlay or the auto-outline separately from the rest of the block? EOS 3 does it! Just click on Advanced Area Editing.

#### New snap options

Snap your reference points to guideline – grid. Insert and edit your own guideline in the x, y and z axis.

#### Preset fabrics / automatic parameters

Don't know which parameters to use? Just click on Preset Fabrics, EOS will automatically set tried & tested embroidery settings and values for different fabrics and styles of embroidery.

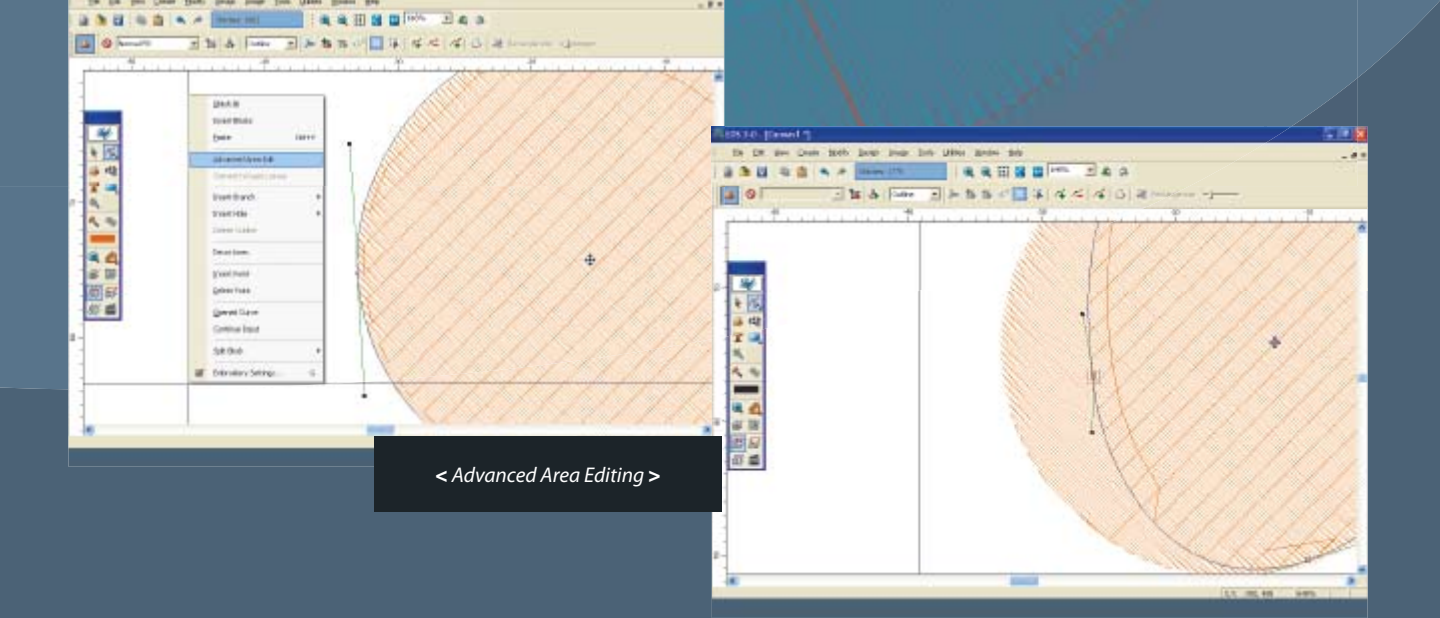

 $= 8$ 

 $\mathbf{r}$ 

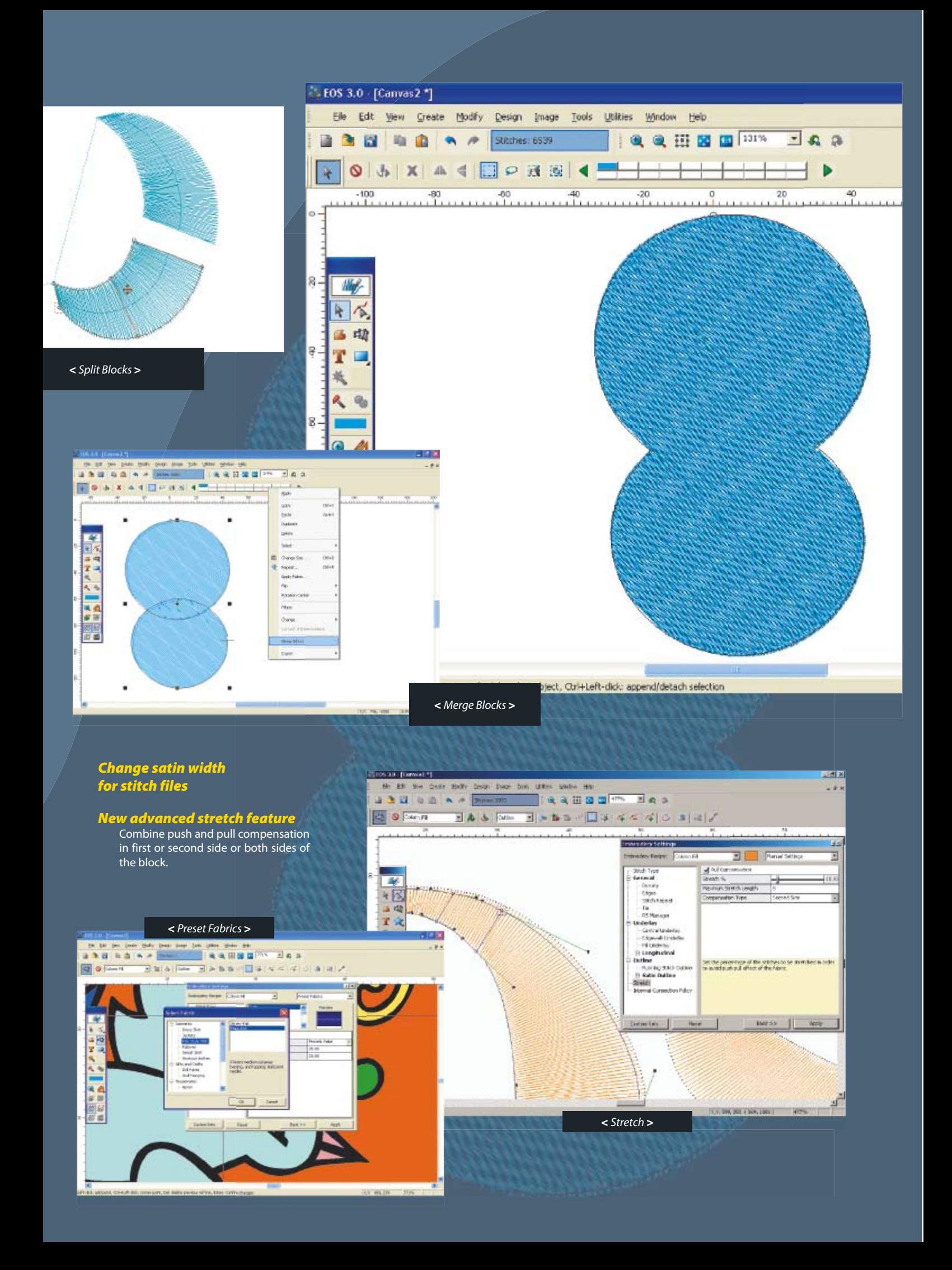

# **Drawing package**<br>
/ **image processin**<br>
making use of a vari<br>
making use of a vari<br>
making use of a vari<br>
making use of a vari<br>
making use of a vari<br>
making use of a vari<br>
making use of a vari<br>
making use of a vari<br>
making

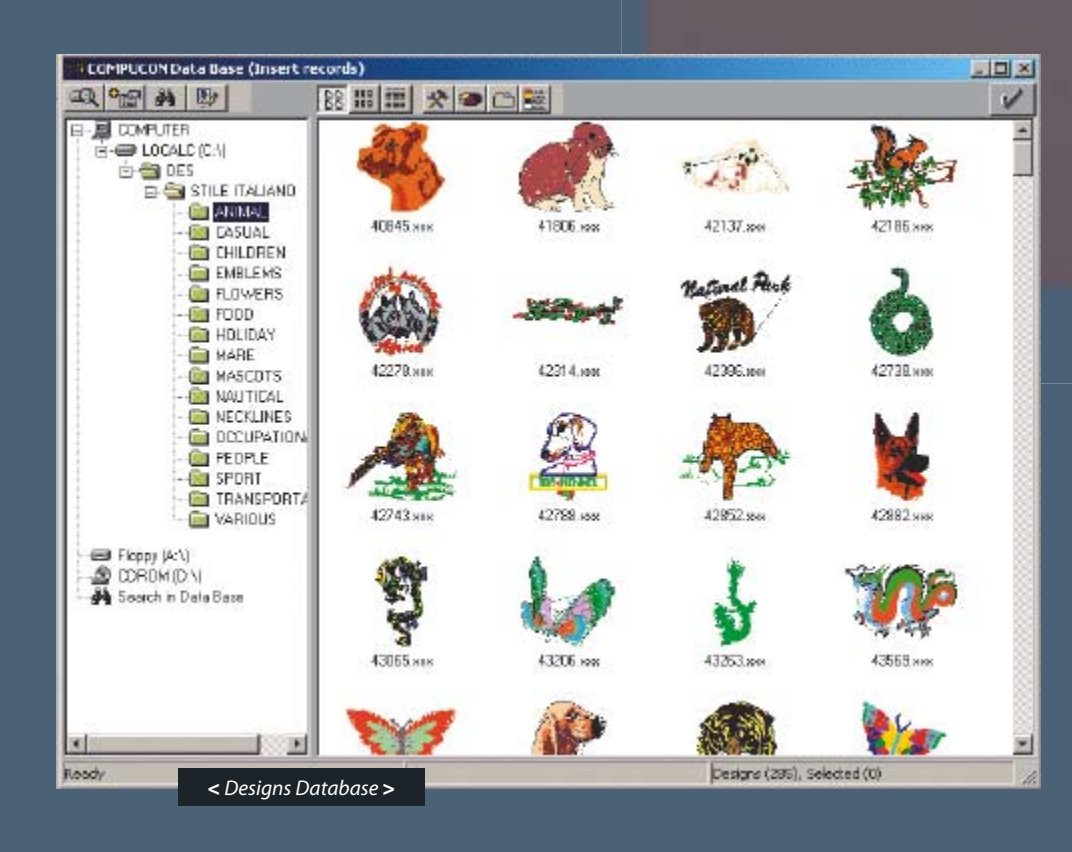

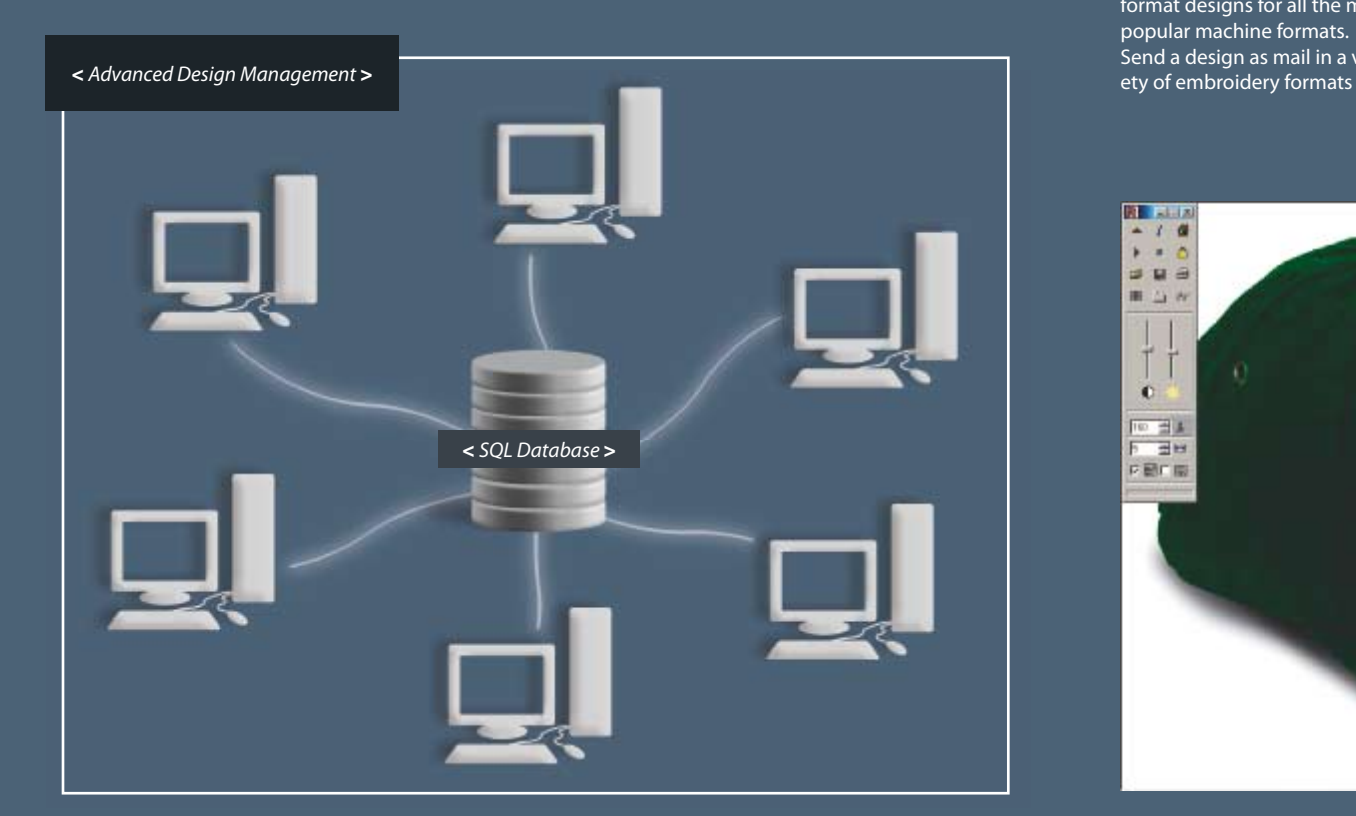

# Drawing package<br>/ image processing

Refine your scanned image by making use of a variety of different image processing filters.

#### \_Vector Editor

A complete drawing package for vector images, that provides unlimited creation and editing options for vector objects.

#### Embroidery Simulator

Save time and money by creating your embroidery samples on-screen in 3D view on caps, sweaters, or your preferred fabric backgrounds. Print or Save your simulation as a jpeg or bitmap and send to your customers for a more professional presentation.

#### **Advanced** Design Management

\_EOS 3 incorporates an SQL Database with Real networking capabilities. Backup, restore, and recover your designs by custom criteria such as the number of stitches, colors, company name and so on.

\_Print your design or multiple designs and create beautiful printed catalogs of your work. Read / Write / Format / Machine Functions

\_Read from, write to or even format designs for all the most popular machine formats. Send a design as mail in a vari-

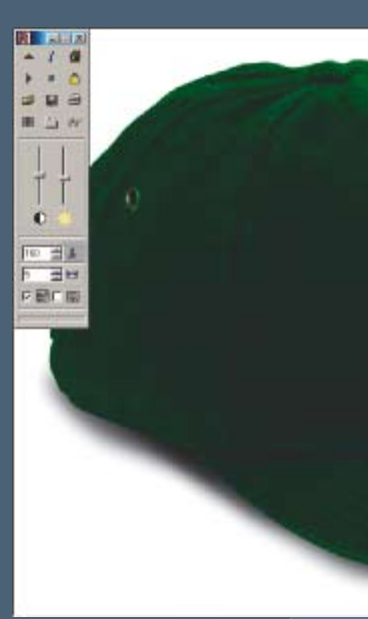

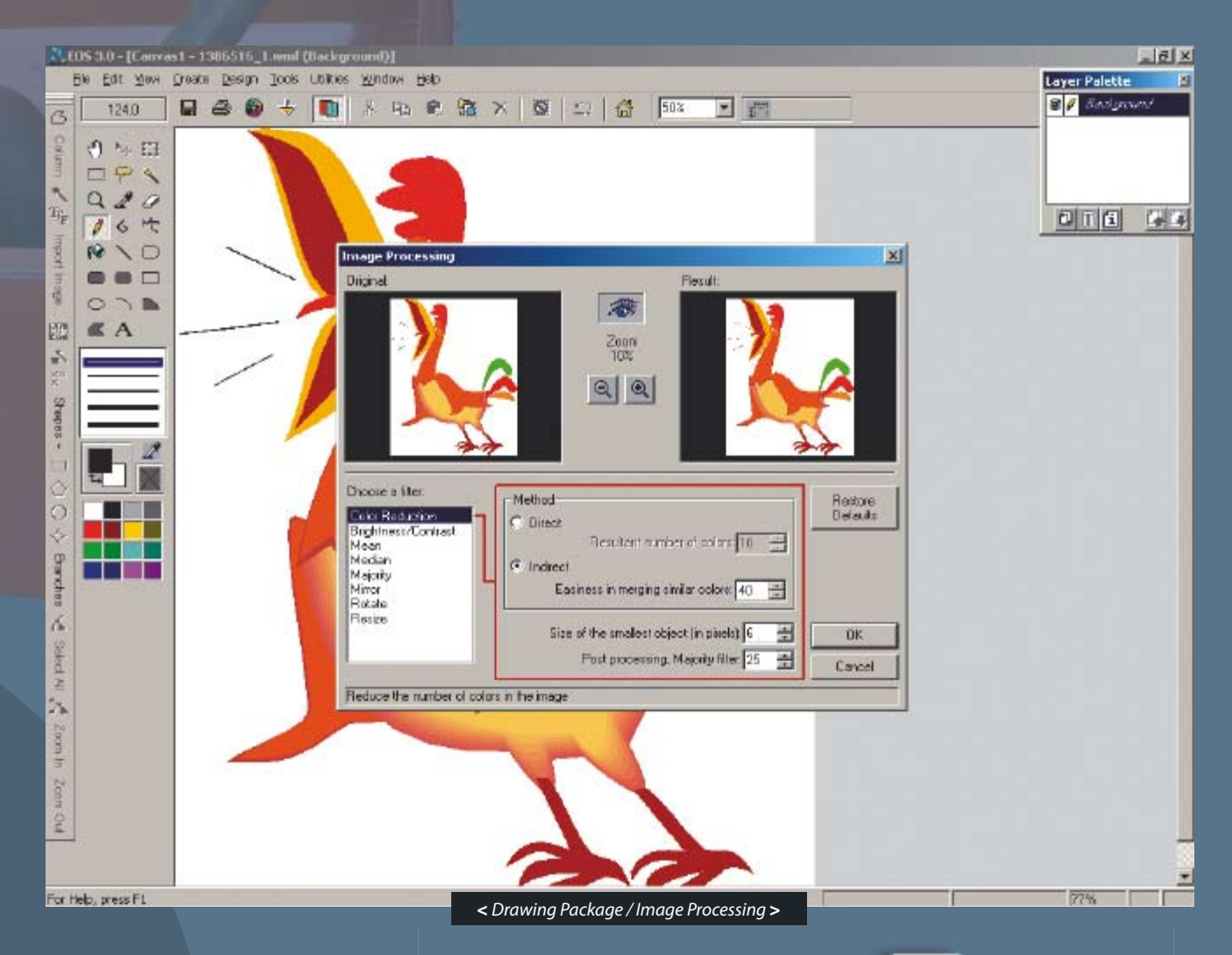

#### Machine Networking

\_NetLink v2.0, an intelligent networking system, you can connect your embroidery machines directly to the PC avoiding the use of disks and therefore saving valuable production time.

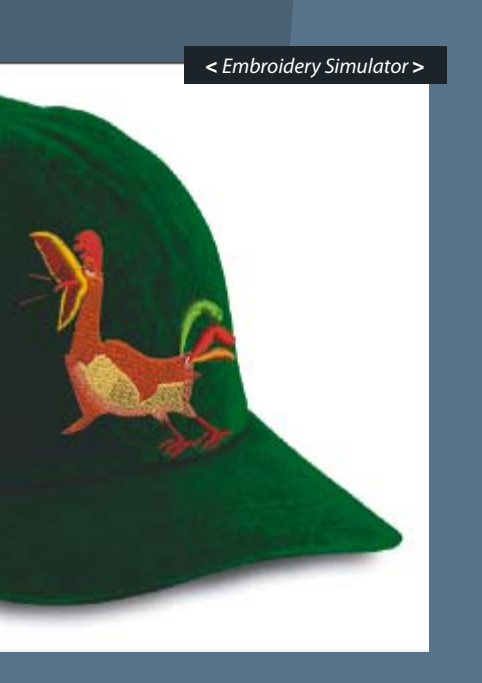

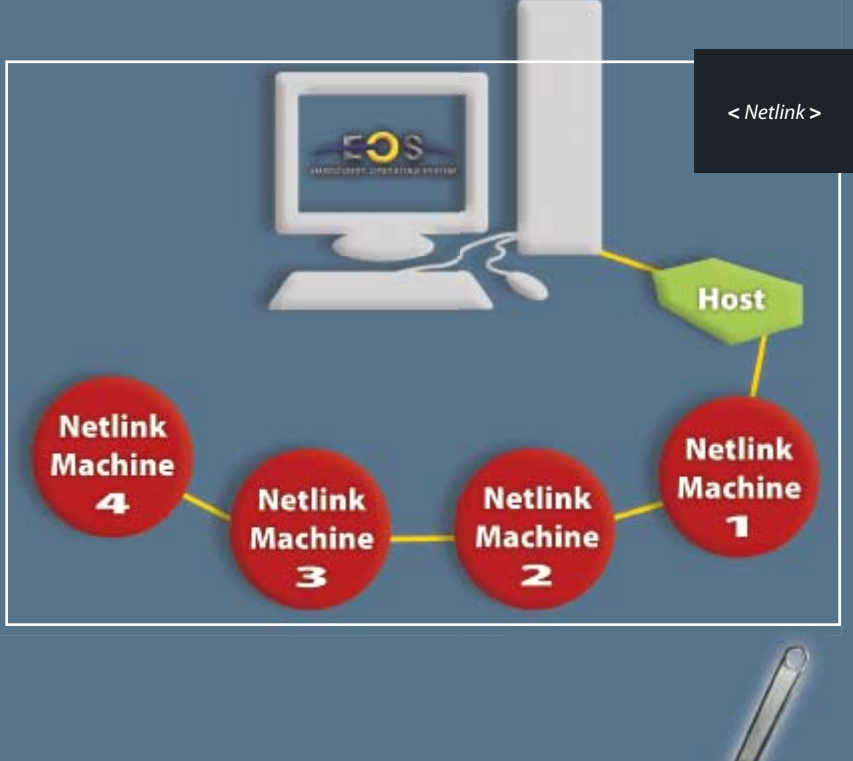

**Supp** 

Support For technical support on all EOS software products call us or send us an e-mail.

## EMBROIDERY OPERATING SYSTEM :just imagine

**MARKS** 

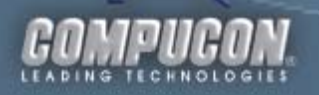

#### Headquarters

14th km Thessaloniki / Moudania Highway P.O. Box 445, 57001 Thermi, Thessaloniki, GREECE Tel: +30 2310 490300, Fax: +30 2310 490399, 490388 info@compucon.gr www.compucon.gr

#### COMPUCON U.S.A.

620 Green Valley Road, Suite 103, Greensboro, NC 27408, U.S.A. Tel.: 336-294-0604, Fax: 336-854-2233 info@compuconusa.com www.compuconusa.com